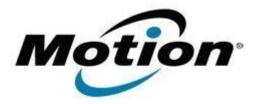

## Motion Computing Software Release Note

| Name                       | Intel Bluetooth 4.0 Driver         |
|----------------------------|------------------------------------|
| File Name                  | Intel_Bluetooth_Win8_v3.1.1311.zip |
| Release Date               | March 28, 2019                     |
| This Version               | 3.1.1311                           |
| Replaces Version           | All previous versions              |
| Intended Users             | Motion Computing CL910 users       |
| Intended Product           | Motion Computing CL910             |
| File Size                  | 35 MB (32-bit)                     |
| Supported Operating System | Windows 8 32-bit                   |

## **Fixes in this Release**

N/A

#### **What's New In This Release**

Initial Release

#### **Known Issues and Limitations**

None

# **Installation and Configuration Instructions**

## To install Bluetooth 4.0 drivers, perform the following steps:

- 1. Download the update and save to the directory location of your choice.
- 2. Unzip the file to a location on your local drive.
- 3. Double-click the installer (.exe) and follow the prompts.

## Licensing

Refer to your applicable end-user licensing agreement for usage terms.